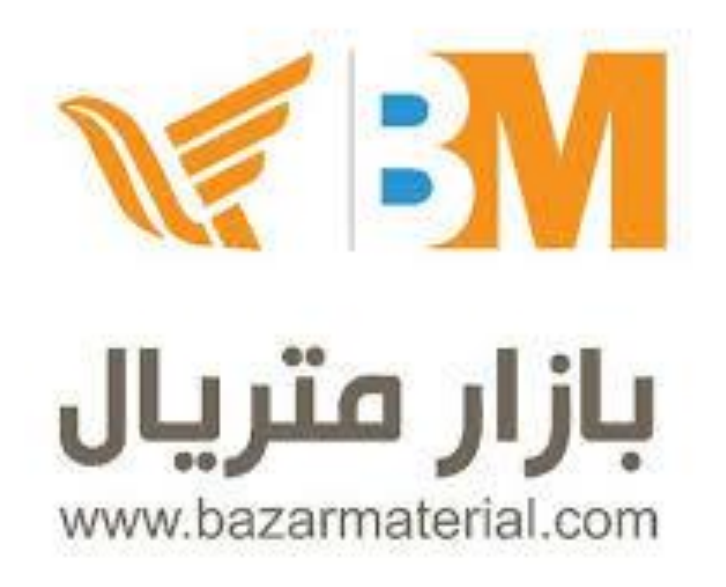

# مستندات استفاده از وب سرویس سایت پست بار

# **http://www.postbar.ir**

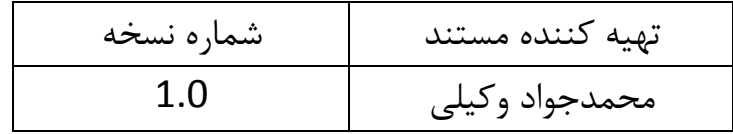

زبان برنامه نویسی مثال های این مستند جاوااسکریپت می باشد و از فریمورک jQuery استفاده شده است و قابل استفاده با زبان های دیگر می باشد.

در این سند نمونهای از کدهای فرایندهای نام برده شده به نمایش گذاشته خواهد شد.

عملیات لازم برای لاگین کردن و توکن گرفتن با نمونه کد زیر امکان پذیر است:

```
var customer = {
       ,'نام کاربری که در اینجا شماره تلفن است':Username 
        ,'ایمیل کاربر':Email 
       "رمز عبور":Password 
};
```
## \$.ajax({

```
روش ارسال اطالعات بین کالینت و سرور ,'POST':type 
 url:' https://postbar.ir/api/login', اطالعات دریافت آدرس
نوع دادههای ارسالی ,'json':dataType 
 contentType:"application/json; charset=utf-8", ارسالی فایل محتویات نوع
 data:JSON.stringify(customer)
```
});

## به عنوان نمونه کدهای الگین و گرفتن توکن برای کاربر یاد شده را اجرا میکنیم:

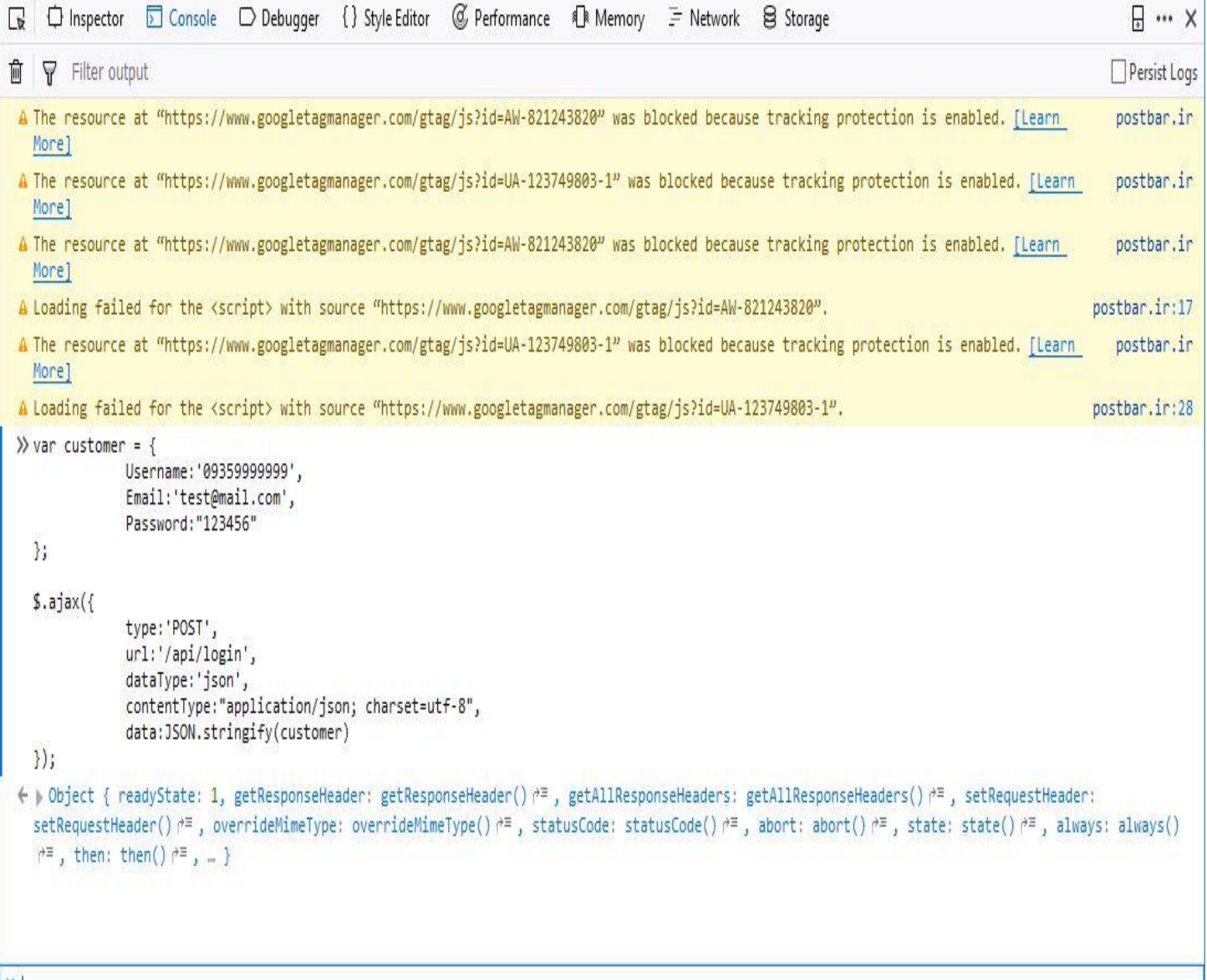

 $|\gg$ 

نتیجه بازگشتی در صورت درست بودن اطالعات ورودی باید به شکل زیر باشد

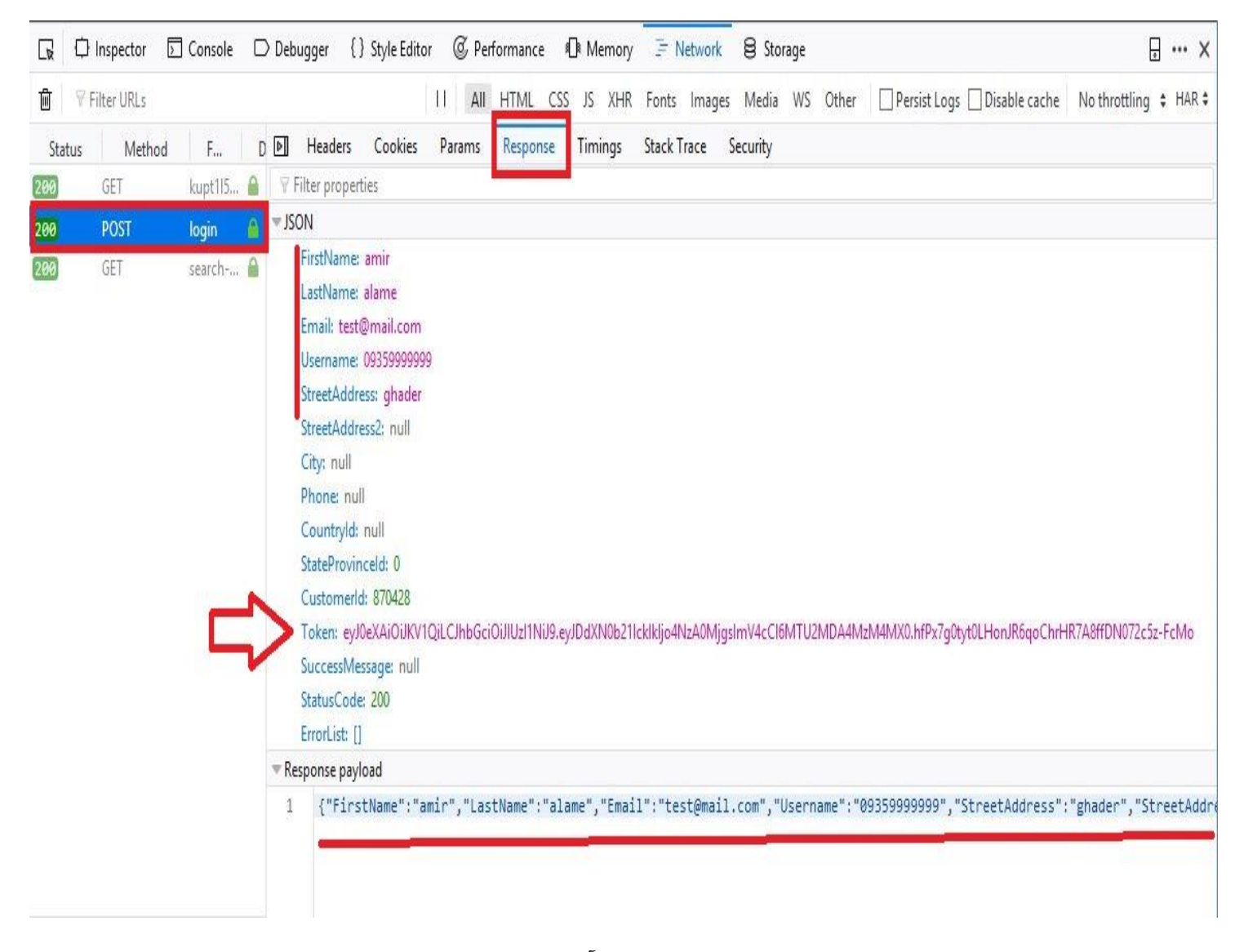

همانطور که مشاهده میشود اطالعات کاربر همراه با توکن آن به عنوان خروجی بازگشته است. در صورتی که اطالعات ورودی صحیح نباشند، خروجی به شکل زیر خواهد بود:

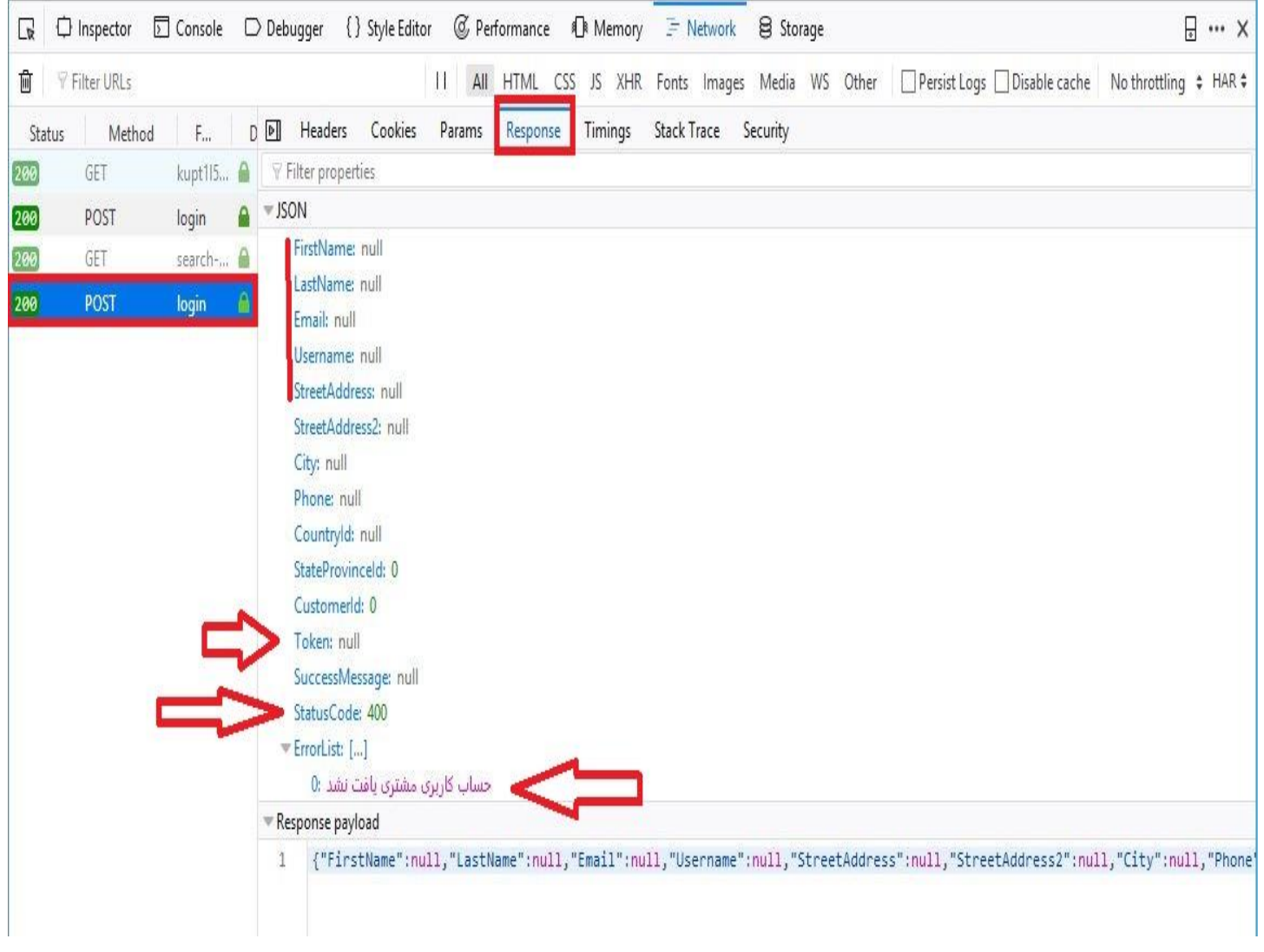

همانطور که مشاهده میشود تمام پاسخها به صورت null بوده و code Status با مقدار 011 برگردانده شده که به معنی خطا است. در قسمت ErrorList پیغام نوع خطا که در این نمونه "حساب کاربری یافت نشد" است به نمایش درمیآید. عملیات لازم برای افزودن بستههای پستی با نمونه کد زیر امکان پذیر است:

```
$.ajax({
   type: 'POST',
   url: ' https://postbar.ir/api/AddProductToCartService/محصول کلید',
   dataType: 'json',
   contentType: "application/json; charset=utf-8",
   headers: {
    'توکن کاربر' :"Token "
   },
   success: function(data) {
     console.log(data)
   }
```
});

برای اضافه کردن کاالها به غیر از توکن کاربر، به کلید محصول )( و نام محصول نیازمند هستید. جدول زیر لیست محصوالت موجود در postbar است که برای ورودی کد الزم است:

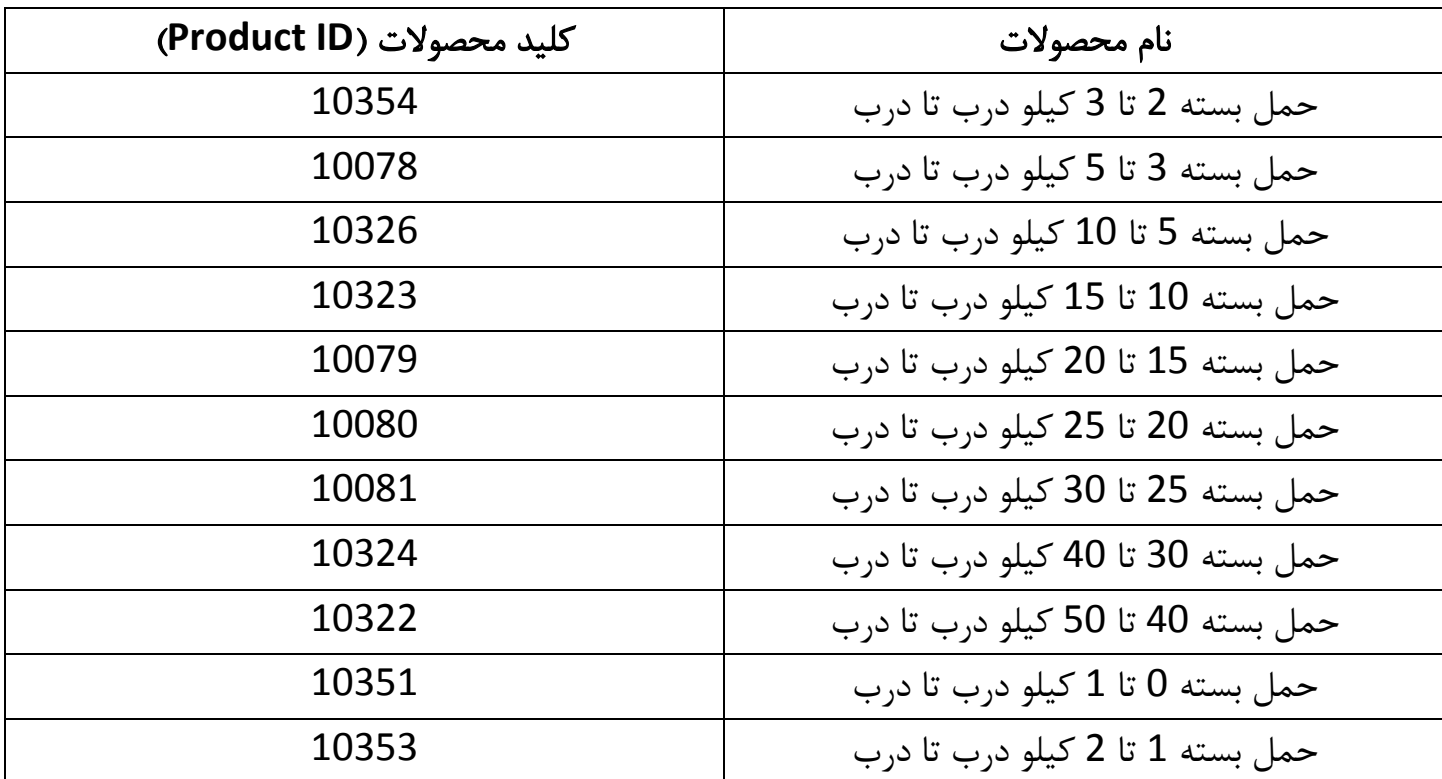

با استفاده از اطالعات جدول و توکن گرفته شده از کاربر، نمونه کد صحیح به شکل زیر خواهد بود.

```
■ ● 中 Inspector ■ Console ■ D Debugger () Style Editor 
© Performance 
● Memory 
F Network 
■ B Storage
                                                                                                                                                                     \Box \cdots \times■ ▼ Filter output
                                                                                                                                                                  Persist Logs
       headers: {
            "Token": 'evJ0eXAiOiJKV1OiLCJhbGciOiJIUzI1NiJ9.evJDdXN0b211ck1kIjo4NzA0MjgsImV4cCI6MTU2MDA4MzM4MX0.hfPx7g0tvt0LHonJR6qoChrHR7A8ffDN072c5z-FcMo'
       ₿,
       success: function(data) {
            console.log(data)
       \}\});
 (→ )Object { readyState: 1, getResponseHeader: getResponseHeader() r \equiv , getAllResponseHeaders; getAllResponseHeaders() r \equiv , setRequestHeader:
   setRequestHeader()\uparrow=, overrideMimeType: overrideMimeType()\uparrow=, statusCode: statusCode()\uparrow=, abort: abort()\uparrow=, state: state()\uparrow=, always; always()\uparrow=,
   then: then() \uparrow \equiv , ... }
   > Object { Success: false, ForceRedirect: false, Count: 0, SuccessMessage: null, StatusCode: 400, ErrorList: (2) […] }
                                                                                                                                                  debugger eval code:11:9
 \gg $.ajax({
       type: 'POST',
       url: '/api/AddProductToCartService/10354',
       dataType: 'json',
       contentType: "application/json; charset=utf-8",
       headers: {
            "Token": 'eyJ0eXAiOiJKV1QiLCJhbGciOiJIUzI1NiJ9.eyJDdXN0b211ck1kIjo4NzA0MjgsImV4cCI6MTU2MDA4MzM4MX0.hfPx7g0tyt0LHonJR6qoChrHR7A8ffDN072c5z-FcMo'
       \}success: function(data) {
            console.log(data)
       \}\}(petAllResponseHeadyState: 1, getResponseHeader: getResponseHeader() p= , getAllResponseHeaders: getAllResponseHeaders() p= , setRequestHeader:
   setRequestHeader() \wedge=, overrideMimeType: overrideMimeType() \wedge=, statusCode: statusCode() \wedge=, abort: abort() \wedge=, state: state() \wedge=, always: always() \wedge=,
   then: then() \uparrow^{\equiv}, ... }
   Dobject { Success: true, ForceRedirect: false, Count: 1, SuccessMessage: null, StatusCode: 200, ErrorList: [] }
                                                                                                                                                   debugger eval code:11:9
```
نتیجه دریافتی به شکل زیر خواهد بود:

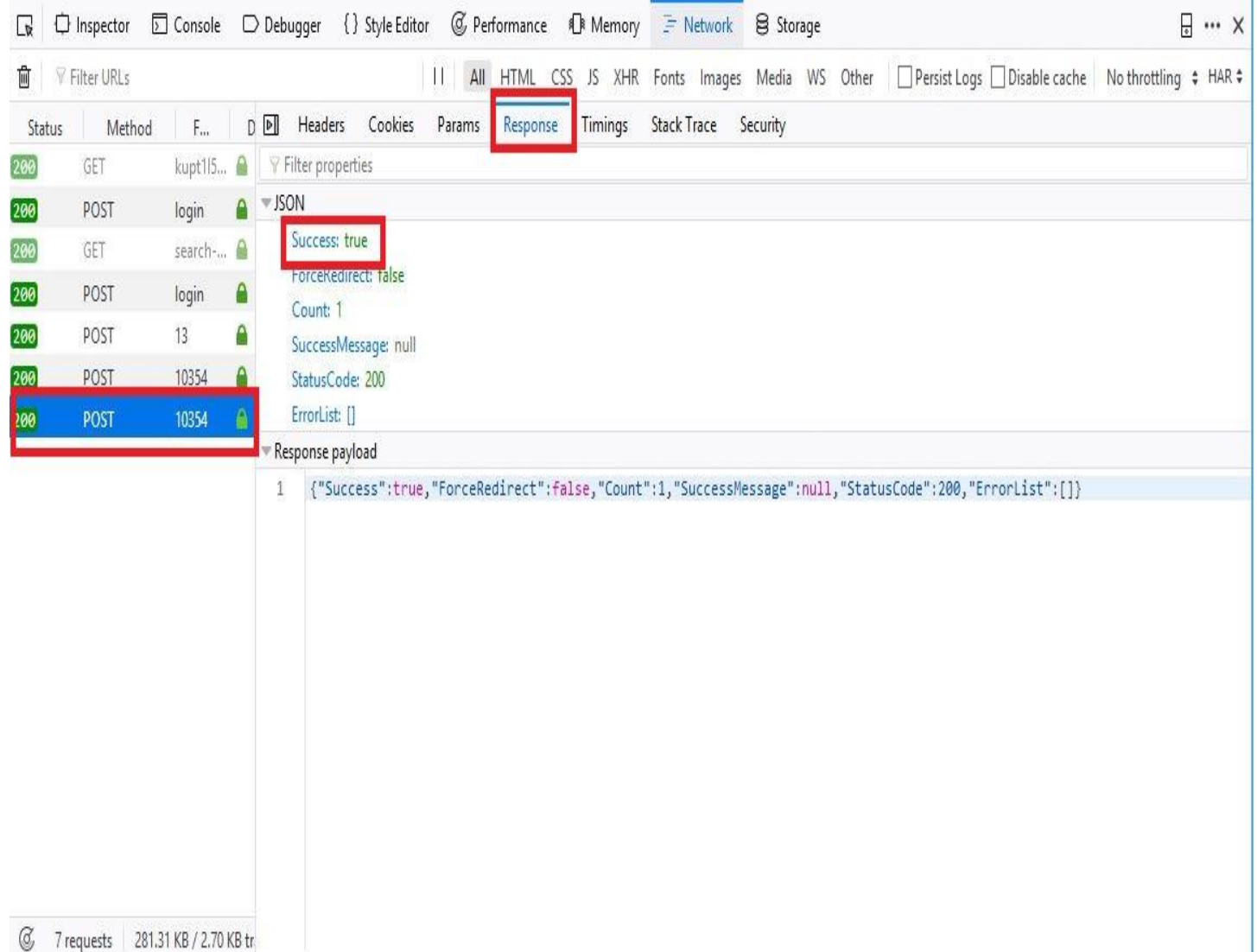

همانطور که مشاهده میشود نتیجه Success با مقدار True بازگردانی شده و ErrorList خالی است.

#### $\Box \cdots \times$ ○ Inspector □ Console ○ Debugger () Style Editor © Performance IR Memory F Network 8 Storage  $\overline{\mathbf{r}}$ 11 All HTML CSS JS XHR Fonts Images Media WS Other □ Persist Logs □ Disable cache Nothrottling  $#$  HAR  $#$ **form Y** Filter URLs D M Headers Cookies Params Response Timings Stack Trace Security Method  $F_{\rm esc}$ Status kupt115... @ GET Filter properties 200  $\blacktriangledown$  JSON POST login 200 Success: false 200 GET search-... ForceRedirect: false POST 200 login Count: 0 200 POST  $13$ SuccessMessage: null 10354 200 StatusCode: 400 POST ErrorList: [...] 200 10354 POST ۵ لطفا دسته كالارا انتخاب كثيد :0 لطفا بيمه را انتخاب كنيد :1 Response payroad 1+ {"Success":false,"ForceRedirect":false,"Count":0,"SuccessMessage":null,"StatusCode":400,"ErrorList":["نقفان كنيد"]) + { 31 KB / 2.70 KB tr  $\langle$

### در صورتی که در کدهای ارسالی ایرادی وجود داشته باشد، نتیجه به شکل زیر خواهد بود:

مقدار Succses برابر False میباشد و در ErrorList مقادیر خطا وجود دارد.

عملیات لازم برای افزودن آدرس لازم برای ارسال با نمونه کد زیر امکان پذیر است:

var customer = [

```
{"value":' ایمیل',"key":"NewAddress.Email"},
```
{"value":' نام',"key":"NewAddress.FirstName"},

{"value":' خانوادگی نام',"key":"NewAddress.LastName"},

{"value":1,"key":"NewAddress.CountryId"},استان کد

{"value":585,"key":"NewAddress.StateProvinceId"},شهر کد

{"value":' آدرس',"key":"NewAddress.Address1"},

{"value":'پستی کد',"key":"NewAddress.ZipPostalCode"},

{"value":'تماس شماره',"key":"NewAddress.PhoneNumber"},

{"value":'شهر',"key":"NewAddress.City"},

];

### \$.ajax({

type:'POST',

url:' https://postbar.ir/api/checkout/checkoutsaveadressService/{ $\{y_i\}$ ;

```
 dataType:'json',
```

```
 data:JSON.stringify(customer),
```

```
 contentType:"application/json; charset=utf-8",
       headers: {"Token": 'توکن کاربر' success:function(data){
      console.log(data)
  }
 });
لطفاً توجه داشته باشید که کد پستی )ZipPostalCode )باید به درستی وارد شود، در غیر این صورت در 
                                                           سیستم پسکرایه ثبت نخواهد شد.
                                         نوع آدرس شامل 1 آدرس مبدا 2 آدرس مقصد می باشد.
                                                               جهت دریافت آدرس استان ها
```
<https://postbar.ir/api/country/getStates>

جهت دریافت شهر ها

https://postbar.ir/api/country/getcites/{استان کد{

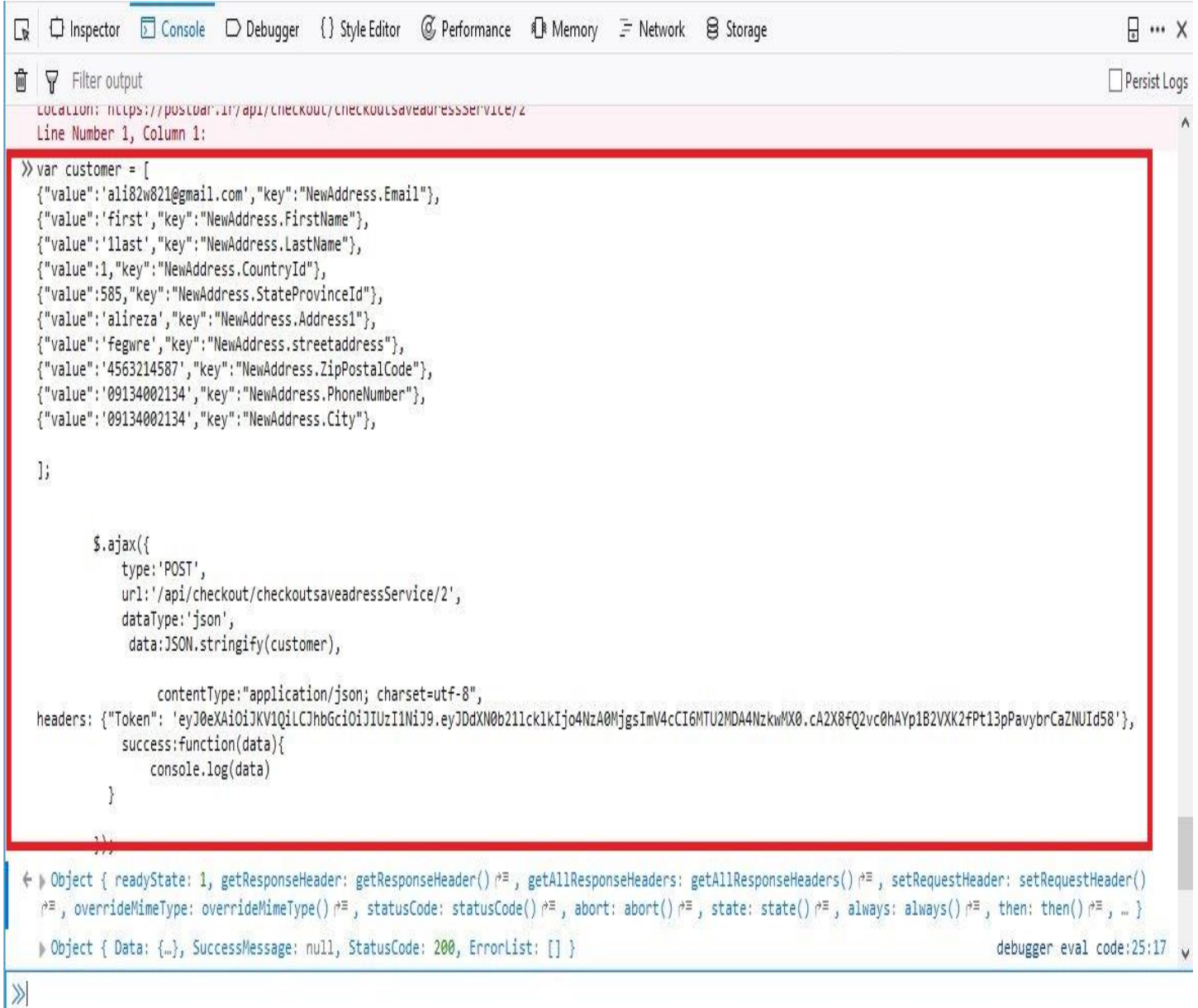

درصورتیکه کدها به درستی و با اطالعات درست وارد شوند نتیجه به صورت زیر خواهد بود.

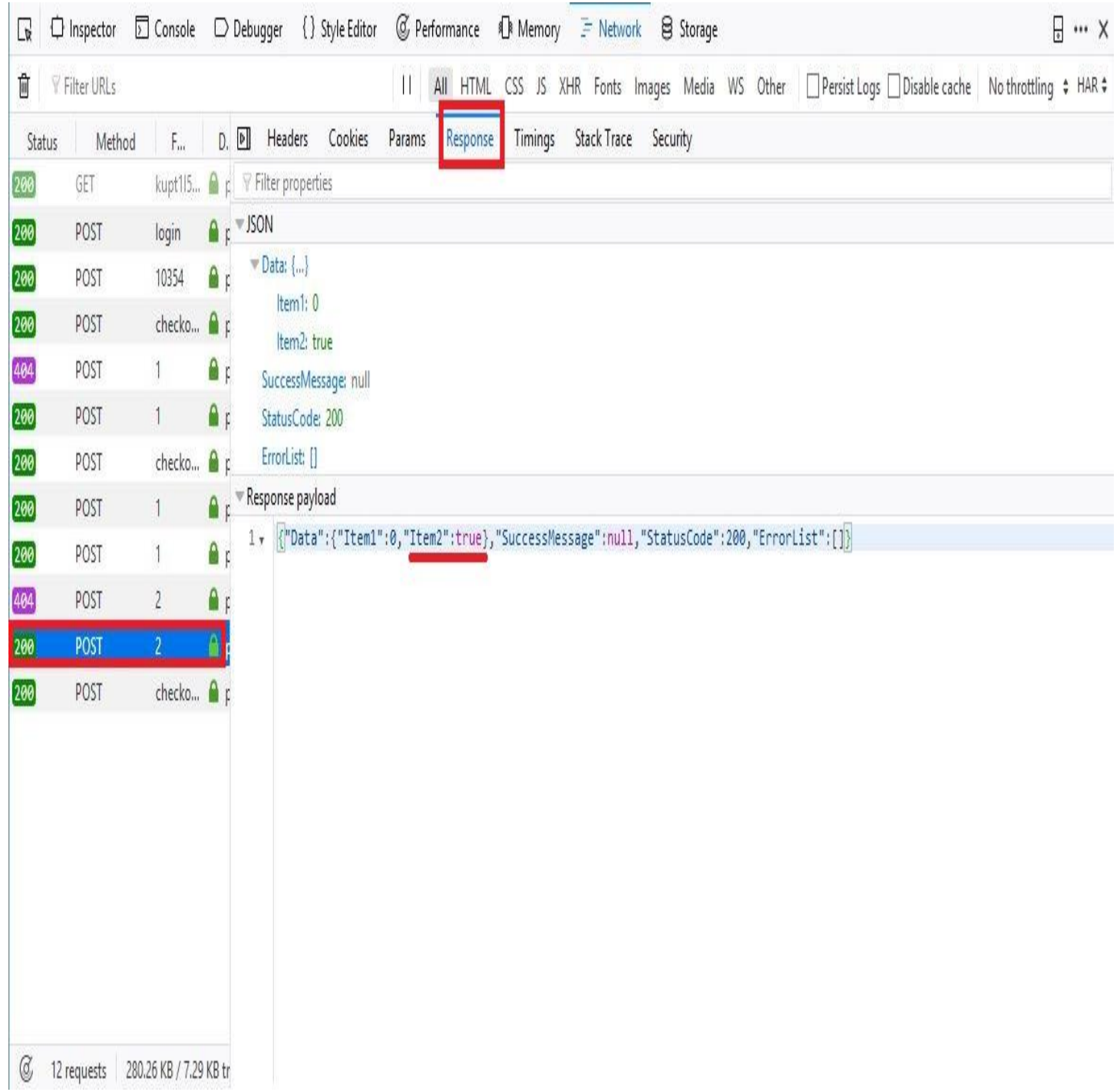

عملیات لازم برای تأیید سفارش با نمونه کد زیر امکانپذیر است:

### \$.ajax({

```
 type:'POST',
 url:' https://postbar.ir/api/checkout/checkoutcompleteService',
 dataType:'json',
headers: {"Token": 'توکن کا<sub>ر</sub>بر},
```

```
 contentType:"application/json; charset=utf-8",
```

```
 success:function(data){
   console.log(data)
 }
```
});

در صورتی که تمام مراحل قبل درست اجرا شده باشد، کاربر دارای آدرس گیرنده و محصول در سبد خرید خود است. با این قطعه کد عملیات تأیید خرید انجام شده و آماده پرداخت میشود.

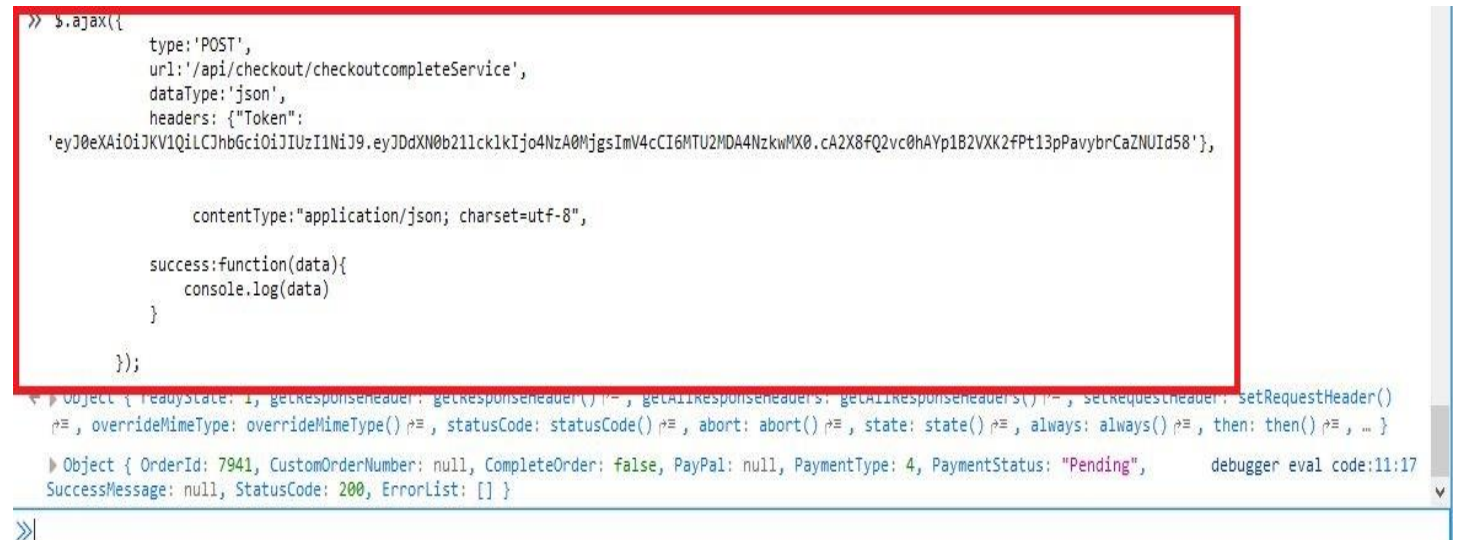

در صورتی که تمام مراحل درست اجرا شده باشد و کدها با اطالعات درست وارد شده باشند نتیجه مانند شکل زیر خواهد بود.

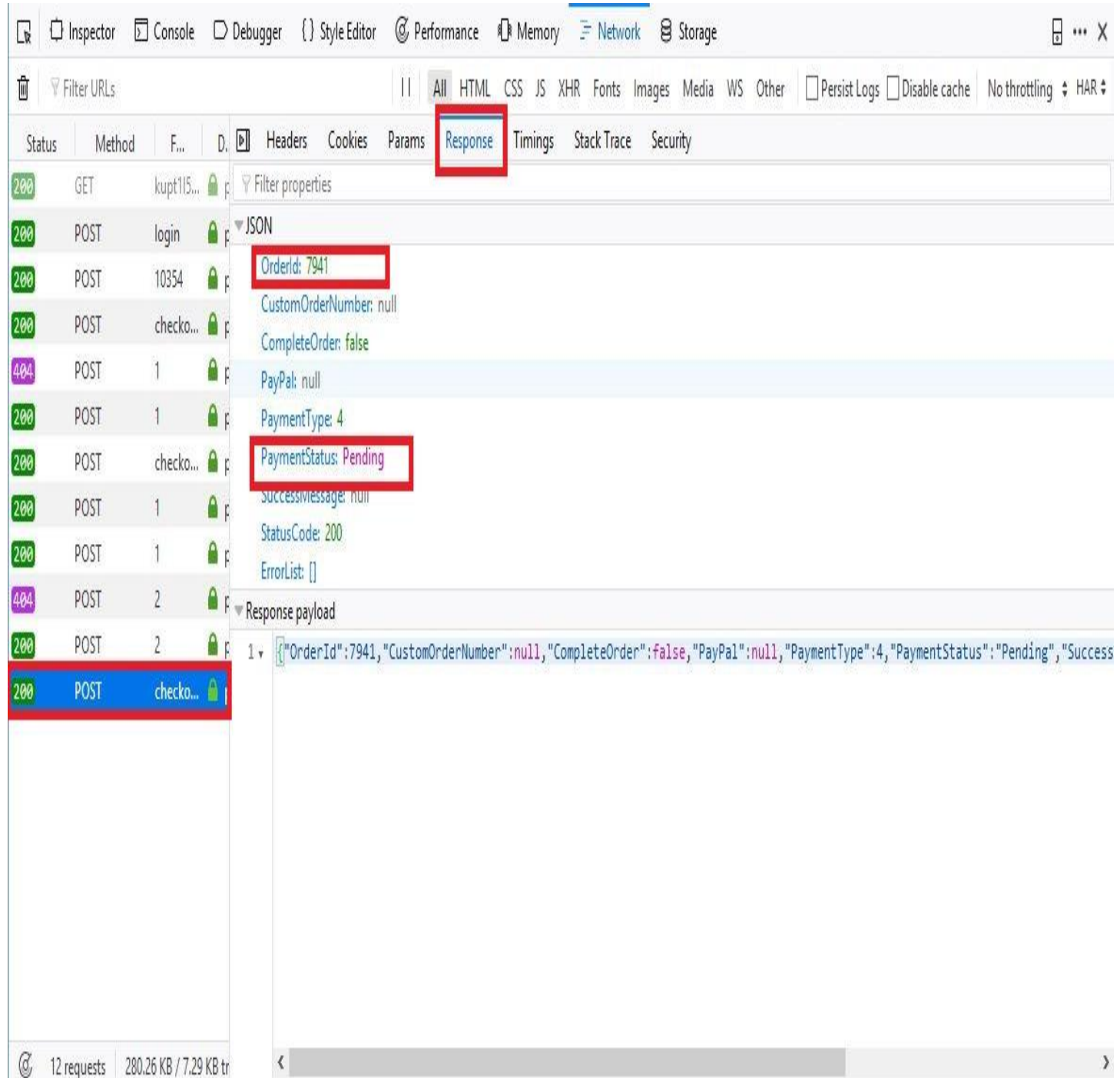

در غیر این صورت با شکل زیر مواجه خواهید شد.

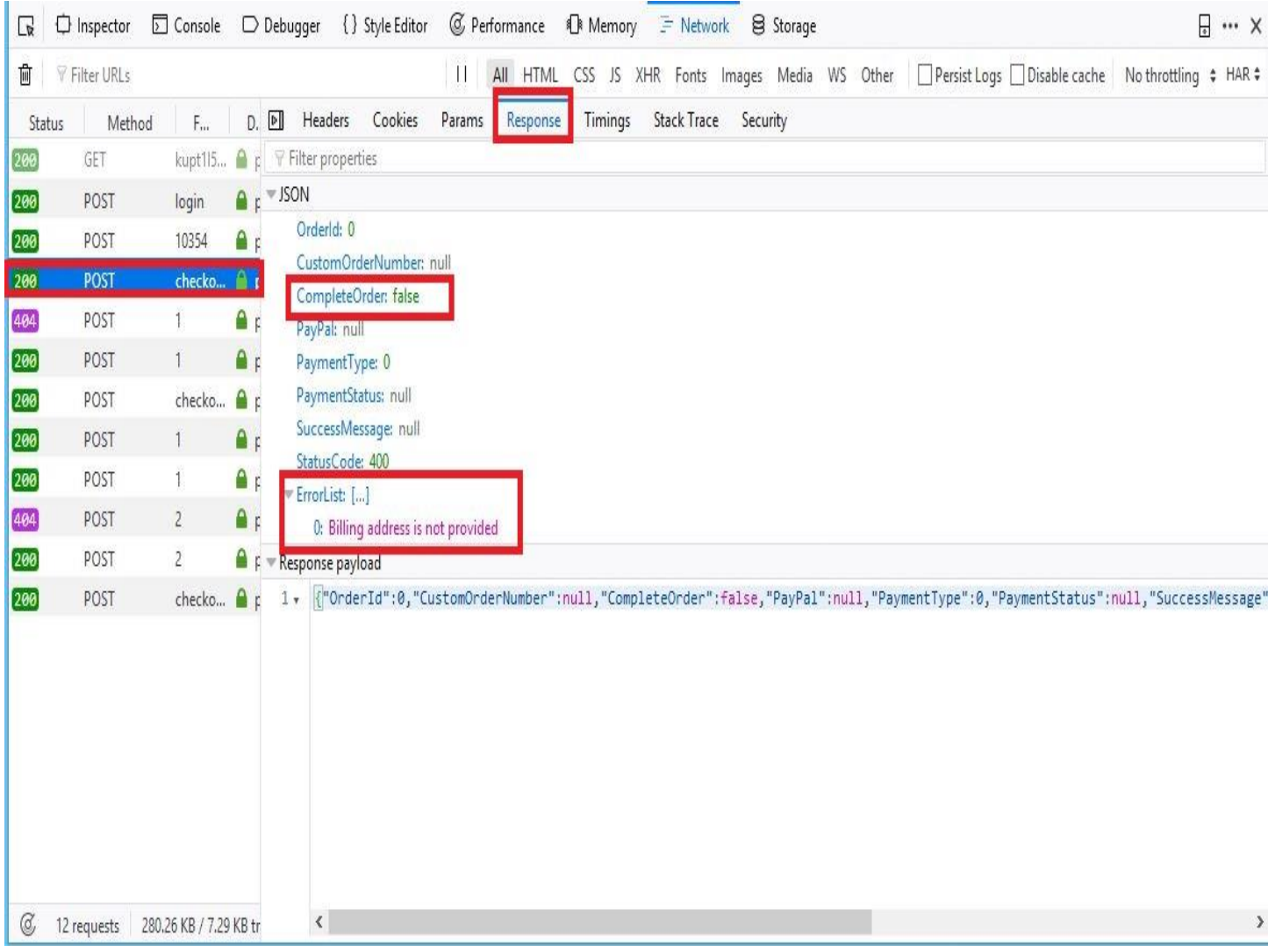

در این نمونه آدرس گیرنده وارد نشده است.